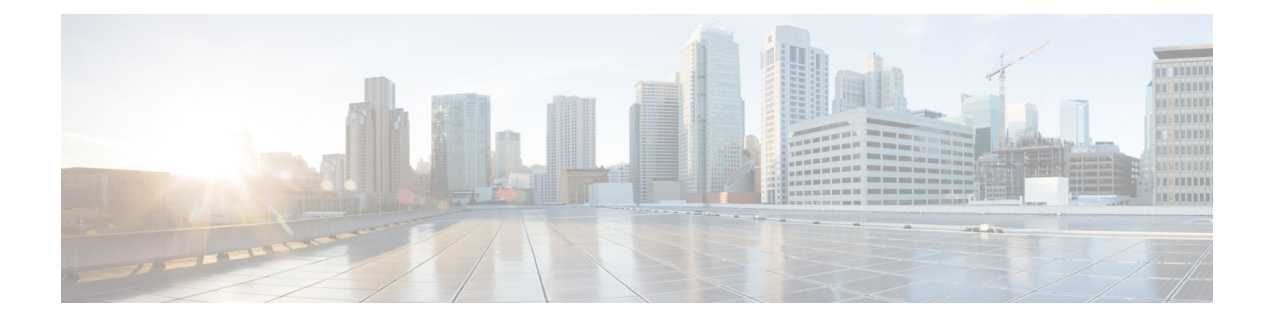

# **IoT Module Management in the Controller**

- Information About IoT Module [Management](#page-0-0) in the Controller, on page 1
- Enabling a USB on the [Controller,](#page-0-1) on page 1
- [Verifying](#page-1-0) the USB Modules, on page 2

### <span id="page-0-0"></span>**Information About IoT Module Management in the Controller**

The IoT Module Management feature uses the USB interface on the Cisco Catalyst 9105AXI, 9105AXW, 9115AX, 9117AX, 9120AX, and 9130AX Series access points (APs), to connect to the Cisco Internet of Things(IoT) connector. These APs host the third-party application software components, that act as containers. Cisco Catalyst Center helps in the provisioning, deployment, and life cycle management of the container applications on the APs. The controller and the APs are managed by Cisco Catalyst Center.

You can connect the USB modules to the APs, and then log in to the controller and run commands to enable the USB modules and the Cisco IOx application in the APs associated with an AP profile group.

## <span id="page-0-1"></span>**Enabling a USB on the Controller**

To enable a USB for all the APs connected in an AP profile and to enable Cisco IOx on all the APs, follow this procedure.

#### **Procedure**

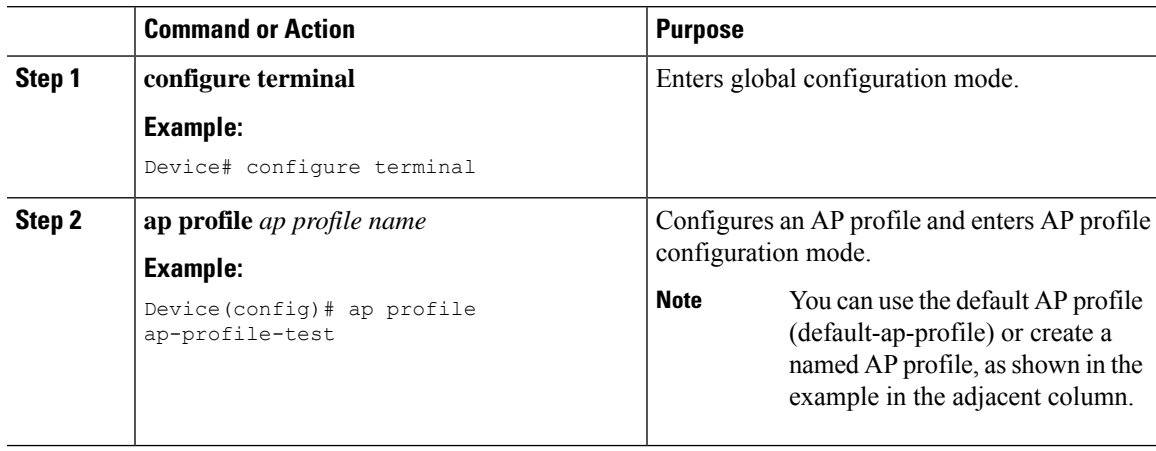

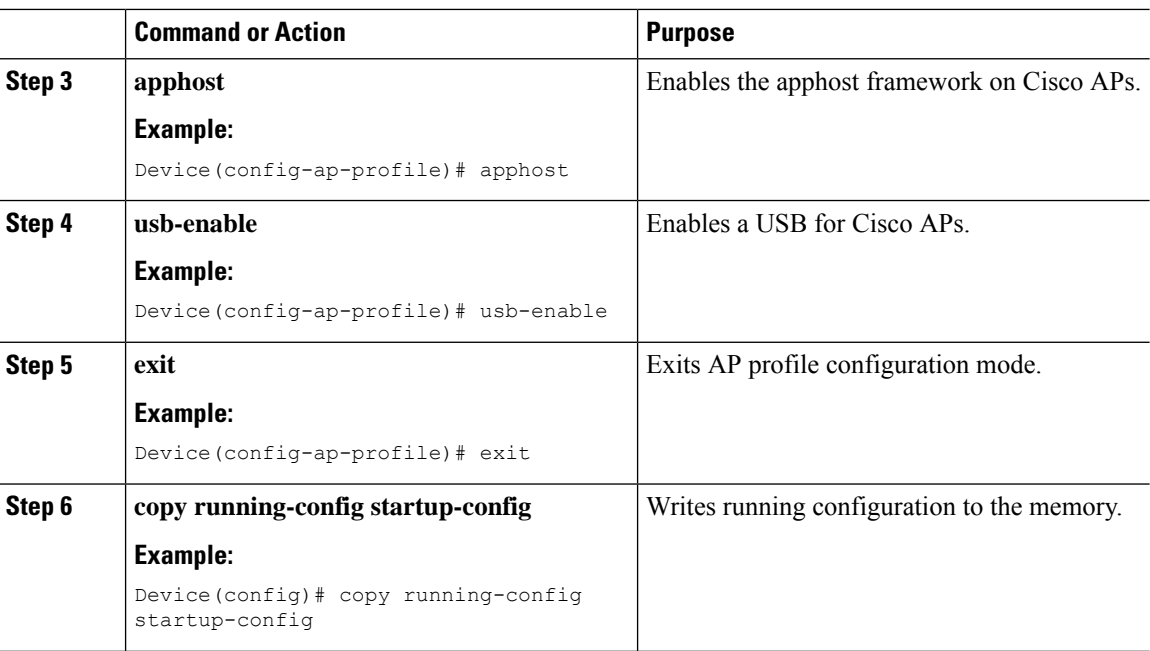

## <span id="page-1-0"></span>**Verifying the USB Modules**

To verify the state of USB modules, run the following command:

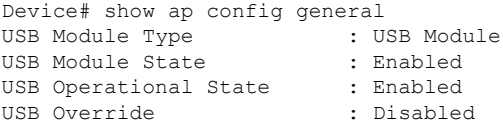

To verify the apphost status, run the following command:

![](_page_1_Picture_584.jpeg)

#### To verify the apphost status, run the following command:

![](_page_1_Picture_585.jpeg)